# ASPETTI SISTEMICI: CONCETTI DI BASE

**CORSO DI LAUREA IN ECONOMIA AZIENDALE ING. PAOLA LAPADULA - UNIVERSITÀ DEGLI STUDI DELLA BASILICATA**

**A.A. 2023/2024** 

#### **SOMMARIO**

- Concetti di base
	- Utenti
	- Permessi
	- Installare software
	- Variabili di ambiente
	- I servizi
	- I processi

- I Sistemi Operativi sono multiutente, ovvero in grado di far lavorare più persone contemporaneamente
- Ogni account:
	- è proprietario dei propri file
	- gestisce i propri programmi
	- può personalizzare il proprio ambiente di lavoro

- Il Sistema Operativo deve:
	- gestire un sistema di permessi per l'accesso a file e programmi di ogni account
	- prevedere una gerarchia di utenti:
		- utenti standard

• USA « Account utente > Gestisci account > Crea nuovo account

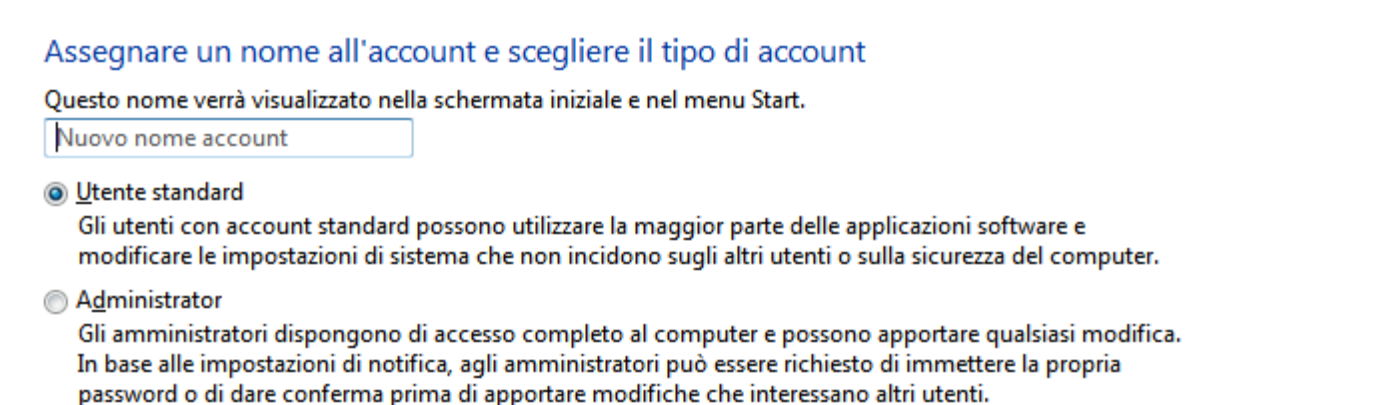

 $\frac{1}{2}$  +

Cerca nel Pannello di controllo

ρ

- Ogni utente è identificato da un nome: username
- Il nome utente viene richiesto all'ingresso nel sistema dalla procedura di login
- È possibile che venga richiesta anche una password per completare l'accesso al sistema
- Eseguita la procedura di riconoscimento in genere il sistema manda in esecuzione un programma di interfaccia

- Gli utenti standard possono lavorare solo sui propri file e lanciare i propri programmi
- L'utente amministratore può lavorare sia sui propri file che sui file degli altri e può lanciare i programmi di qualsiasi utente
- Generalmente l'account amministratore è:
	- administrator nei sistemi Windows
	- root nei sistemi Unix
- È possibile avere più utenti di tipo administrator

- Durante l'installazione viene creato un solo utente con la propria password
- Per mantenere sicuri il proprio computer e i propri documenti, è importante usare account utente separati per ogni persona che utilizza il computer
- In questo modo, più utenti possono avere accesso al computer conservando e proteggendo i propri file e configurazioni

# UTENTI (WINDOWS)

- Dal menu Start appena completato il login è possibile vedere il proprio nome utente e l'immagine associata
- Dal Pannello di controllo è possibile cambiare le impostazioni e se siamo amministratori aggiungere e/o eliminare utenti
- Dal menu Start è possibile cambiare utente ritornando alla schermata iniziale di login (Cambia utente)

- A ciascun utente del sistema è assegnato un gruppo principale di appartenenza
- I gruppi consentono di assegnare a più utenti dei criteri di accesso a file e altre risorse
	- (es: il gruppo audio fornisce l'accesso alle periferiche audio op il gruppo adm consente ai suoi iscritti di eseguire operazioni amministrative)
- La procedura di inserimento di un nuovo gruppo è simile alla creazione di un nuovo utente
- Gli utenti del sistema possono essere aggiunti o rimossi da un gruppo

# PERMESSI (WINDOWS)

- Il sistema che controlla gli account degli utenti, è noto come UAC (User Account Control)
- È un modulo di protezione introdotto da Microsoft in Windows Vista
- Gestisce i permessi dei singoli utenti del computer in modo da impedire l'esecuzione di software dannoso o il danneggiamento di dati o componenti del sistema

# PERMESSI (WINDOWS)

- L'impostazione UAC predefinita prevede che l'utente sia informato nel caso in cui i programmi tentino di apportare modifiche al computer,
	- ma l'utente ha la possibilità di stabilire la frequenza delle notifiche **UAC**
	- Notifica sempre Non notificare mai
	- Da Pannello di controllo: Impostazioni controllo dell'account utente

## PERMESSI (WINDOWS)

 $\times$ 

 $\Box$ 

- 1

Scegliere i casi in cui si desidera ricevere le notifiche per le modifiche apportate al computer

Controllo dell'account utente consente di impedire a programmi potenzialmente dannosi di apportare modifiche al computer. Ulteriori informazioni sulle impostazioni di Controllo dell'account utente

#### Notifica sempre

 $\bullet$ 

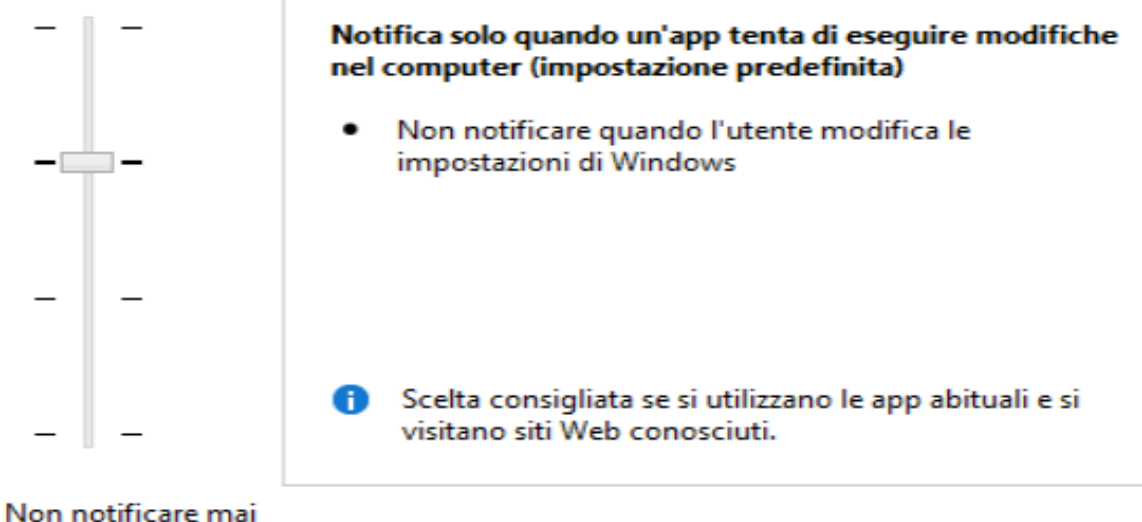

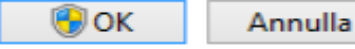

# PERMESSI (UBUNTU)

- Tutti i file in un sistema Linux hanno permessi che abilitano o meno gli utenti alla visualizzazione, modifica o esecuzione
- Il super utente "root" può accedere a ogni file nel sistema
- Per visualizzare e modificare i permessi di file e directory di cui si è proprietari:
	- Selezionare la directory da: "Places->Home Folder"
	- Accedere alla scheda Permessi dal menu "Proprietà"

## PERMESSI (UBUNTU)

- Ogni file è protetto dai seguenti tre insiemi di permessi:
	- Utente: Il permesso si applica all'utente proprietario del file
	- Gruppo: Il permesso si applica al gruppo associato con il file
	- Altro: il permesso si applica a tutti gli altri utenti

## PERMESSI (UBUNTU)

- I permessi possono essere di lettura
	- i file possono essere visualizzati/aperti
	- il contenuto delle directory può essere visualizzato
- di scrittura
	- i file possono essere modificati o cancellati
	- il contenuto delle directory può essere modificato
- di esecuzione
	- i file eseguibili possono essere avviati come programmi
	- si può accedere alle directory

## INSTALLAZIONE SOFTWARE

- Installare un programma è abbastanza semplice:
- è sufficiente un doppio click del mouse sul nome del programma per avviare il wizard di installazione
- mentre se il programma è compresso in un archivio è necessario prima decomprimere l'archivio stesso e poi cercare il file di avvio (generalmente setup.exe o nomedelprogramma.exe) e agire con il doppio click

# INSTALLAZIONE SOFTWARE

- Con Windows Vista la Microsoft introduce finalmente un blocco contro l'installazione illecita dei programmi
- Nei sistemi Linux questo controllo avviene da sempre

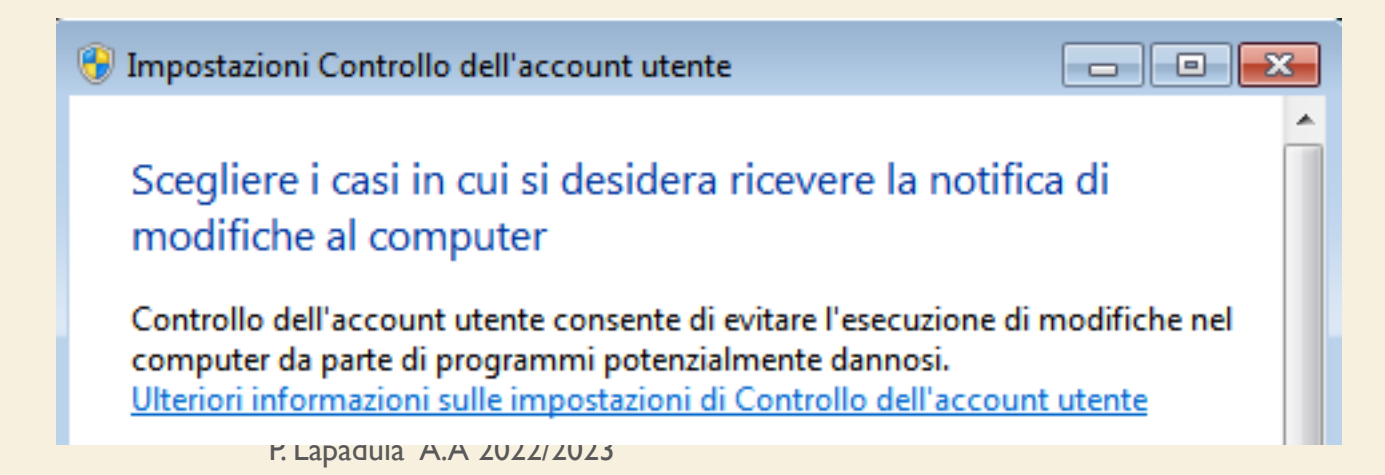

- Quando si avvia la procedura di installazione di un programma vengono visualizzate alcune schermate che avvertono l'utente di una procedura di installazione in atto e ne richiedono l'approvazione
- La procedura di installazione diviene un pò più lunga ma aumenta la sicurezza visto che tale procedura dovrebbe impedire l'installazione di virus e malware all'insaputa dell'utente

- L'installazione di un programma nei sistemi Windows è costituita da una serie di operazioni solo in parte trasparenti all'utente
- Ad esempio vengono create numerose voci nel file di registro,
	- un file che il sistema carica e legge all'avvio e dove vengono memorizzate informazioni relative all'hardware del sistema, ai programmi installati e alle impostazioni, nonché ai profili di ogni account utente creato nel computer

- Se decidiamo di disinstallare il programma molto spesso le modifiche al file di registro rimangono e queste "scorie" rendono il sistema più lento all'avvio e anche durante l'utilizzo
- Esistono ottimi programmi per la pulizia del registro (http://www.piriform.com/ccleaner), ma la migliore cura è sempre la prevenzione
- prima di installare un nuovo programma creare un "punto di ripristino"

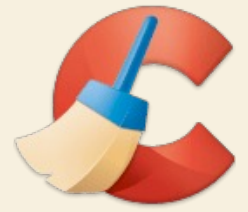

• Un punto di ripristino è una rappresentazione di uno stato archiviato dei file di sistema del pc

P. Lapadula A.A 2022/20

- e può essere utilizzato per ripristinare le condizioni precedenti di tali file
- per es. ripristinare lo stato del sistema precedente all'installazione del programma

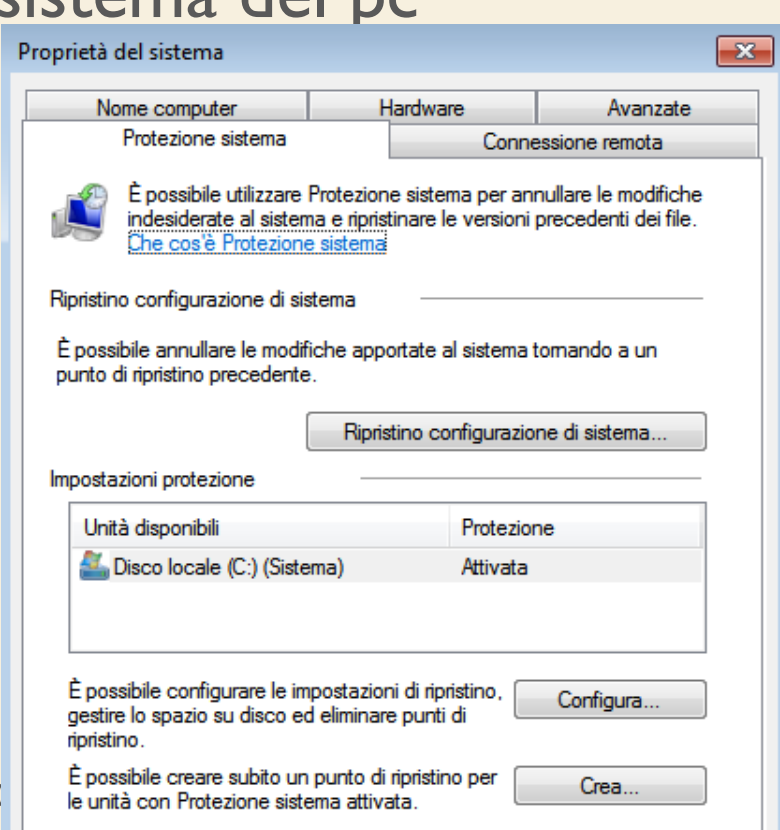

# LE VARIABILI D'AMBIENTE

- La variabile di ambiente è un particolare tipo di variabile presente nel sistema operativo che contiene informazioni usate da una o più applicazioni
- Permettono ad ogni utente del sistema di configurare il proprio ambiente di lavoro

# LE VARIABILI D'AMBIENTE

- Hanno un ruolo significativo nella configurazione dei programmi:
	- per specificare le impostazioni di localizzazione
	- per indicare ad un programma le directory ove reperire le proprie risorse
- Per impostare o modificare una variabile di ambiente (Windows):
	- Pannello di Controllo > Sistema e manutenzione > Sistema > Impostazioni di sistema avanzate

#### LE VARIABILI D'AMBIENTE (WINDOWS)

- In Windows vi sono due tipi di variabili di ambiente:
	- variabile di ambiente di sistema
		- possono essere impostate o modificate solo da utenti con privilegi di amministratore
	- variabile di ambiente di utente
		- possono essere impostate e modificate da tutti gli utenti
- Attenzione al ; per estendere una variabile già definita

#### I SERVIZI

- Un servizio detto anche "demone" è un programma eseguito in background,
	- senza che sia sotto il controllo diretto dell'utente o comunque con una minima interazione
- Un esempio di servizio è Windows Update che consente il rilevamento e il download di aggiornamenti per windows ed altri programma

# I SERVIZI (WINDOWS)

- Come per sistemi Windows 2000, XP e 2003, i servizi in Windows Vista si possono gestire mediate due possibilità:
	- Dal menu "Start > Esegui" digitare il comando services.msc
	- Dal "Pannello di controllo > Strumenti di amministrazione > Servizi"
- Ogni voce della tabella è un servizio
- Il servizio può essere avviato in automatico oppure manualmente

# I PROCESSI (WINDOWS)

- Gestione attività
- Per avviare Gestione attività, fare clic con il pulsante destro del mouse sulla barra delle applicazioni e quindi scegliere Gestione attività
- Fare clic sulla scheda Processi per visualizzare un elenco di tutti i processi attualmente in esecuzione con l'account utente corrente e una descrizione di ogni processo

# I PROCESSI (WINDOWS)

- Per visualizzare tutti i processi attualmente in esecuzione nel computer, fare clic su Mostra i processi di tutti gli utenti
- Autorizzazioni di amministratore necessarie
	- Se viene chiesto di specificare una password di amministratore o di confermare, digitare la password o confermare

>> Task Manager o Gestione Attività

P. Lapadula A.A 2022/2023

#### SOMMARIO

- Aspetti Sistemistici
	- Utenti
	- Permessi
	- Installare software
	- Variabili di ambiente
	- I servizi
	- I processi

Elementi di Base dell'ICT >> Termini della Licenza

# TERMINI DELLA LICEN

- This work is licensed under the Creative Common License. To view a copy of this license, visit http://creativecommons.org/licenses/by-sa/1.0/ or s Commons, 559 Nathan Abbott Way, Stanford, Califo
- Questo lavoro viene concesso in uso secondo i termini della licenza "Attribution" di Creative Commons. Per ottenere una contribution- ShareAlike" di Creative Commons. Per ottenere un possibile visitare http://creativecommons.org/licens una lettera all'indirizzo Creative Commons, 559 Na California 94305, USA.